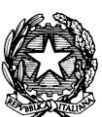

#### *MINISTERO DELL'ISTRUZIONE UFFICIO SCOLASTICO REGIONALE PER IL LAZIO I S T I T U T O C O M P R E N S IV O " V I A T . M O M M S E N, 20"*

*00179 Roma – Via T. Mommsen, n.20 – tel.06 787849 – 06 78398074 rmic8cu003@istruzione.it – rmic8cu003@pec.istruzione.it – www.mommsen.edu.it C.M. RMIC8CU003 – C.F. 97199450582 – Distretto XVII –* CUFE: UF8KYX

Roma, 21/10/2020

A tutte le famiglie degli alunni di ogni ordine e grado A tutti i docenti

## **CIRCOLARE N° 034 - ALUNNI – Votazioni online dei rappresentanti dei genitori, tramite account Google Suite for Education degli alunni**

Con l'account G Suite sarà possibile esprimere il proprio voto durante le elezioni dei rappresentanti dei genitori nei Consigli di classe/interclasse/intersezione.

# **Come impostare l'account G Suite**

### **Da PC o MAC**

- Se non è già presente sul proprio computer, scaricare e installare il browser Chrome; alla pagina www.google.it , in alto a destra, fare click su *accedi* o *utilizza un altro account*; se si è già loggati con un altro account gmail personale, si consiglia di disconnettersi.
- Inserire l'indirizzo email **cognome.nome.classe.2020-21@mommsen.edu.it** (senza spazi, accenti e apostrofi; fare attenzione all'inserimento dei punti) e la password **cambiami**.

Ad esempio, l'alunno D'Anzio Fabio Marco della classe 1A avrà

come email:<danzio.fabiomarco.1a.2020-21@mommsen.edu.it>

come password: cambiami

al primo accesso sarà richiesto il cambio password obbligatorio.

In alto a destra è presente il menu  $\frac{111}{111}$  con tutte le app di G Suite.

## **Da TABLET O SMARTPHONE**

- Dalle impostazioni del dispositivo aggiungere un account Google.
- Inserire l'indirizzo email come indicato per la procedura da PC o MAC.
- Accettare le condizioni di utilizzo.
- Scaricare le eventuali app da utilizzare (es. Meet, Classroom).

**NB:** Gli account alunni creati lo scorso anno scolastico (classi di scuola secondaria: 2A, 3A, 3B, 2E, 3E, 3F, 2N – classi di scuola primaria: 4E, 5E, 5G), per la gestione delle classi virtuali, sono ancora attivi e potranno essere utilizzati per le votazioni.

# **Come esprimere il voto online per eleggere i rappresentanti dei genitori**

Si invitano i genitori a leggere con attenzione le seguenti indicazioni:

- La votazione avverrà online compilando due moduli Google, mediante **l'account G Suite del/la proprio/a figlio/a**.
	- Il primo per l'identificazione dei votanti, dovrà essere compilato per tutte le classi frequentate dai propri figli utilizzando il loro account G suite.
	- $\Box$  Il secondo per la votazione, è stato preimpostato in modo da garantire la tutela della segretezza del voto e consentire una sola compilazione per ciascuna classe. Con lo stesso potranno votare entrambi i genitori.
- I link ai due moduli saranno inseriti nell'area COMUNICAZIONI del registro elettronico e saranno attivi dalle ore 16:00 circa fino alle 18:30 del giorno mercoledì **28/10/2020**.

Per poter procedere con lo scrutinio, i risultati saranno condivisi con due genitori di ciascuna classe, che potranno indicare la propria disponibilità inviando una mail con l'account G Suite del proprio figlio, all'indirizzo webmaster@mommsen.edu.it .

I docenti sono invitati a dare massima diffusione della presente comunicazione tra le famiglie.

Per chiedere informazioni scrivere direttamente a webmaster@mommsen.edu.it .

Si ringrazia per la consueta collaborazione.

Il Dirigente Scolastico Prof. Federico Spanò